Physikalische-Chemisches Praktikum für Anfänger

# **Skript zum Versuch**

# **A09**

# **Phasendiagramm eines binären eutektischen Gemischs**

April 2018 Herausgeber: Institut für Physikalische Chemie

# **Inhaltsverzeichnis**

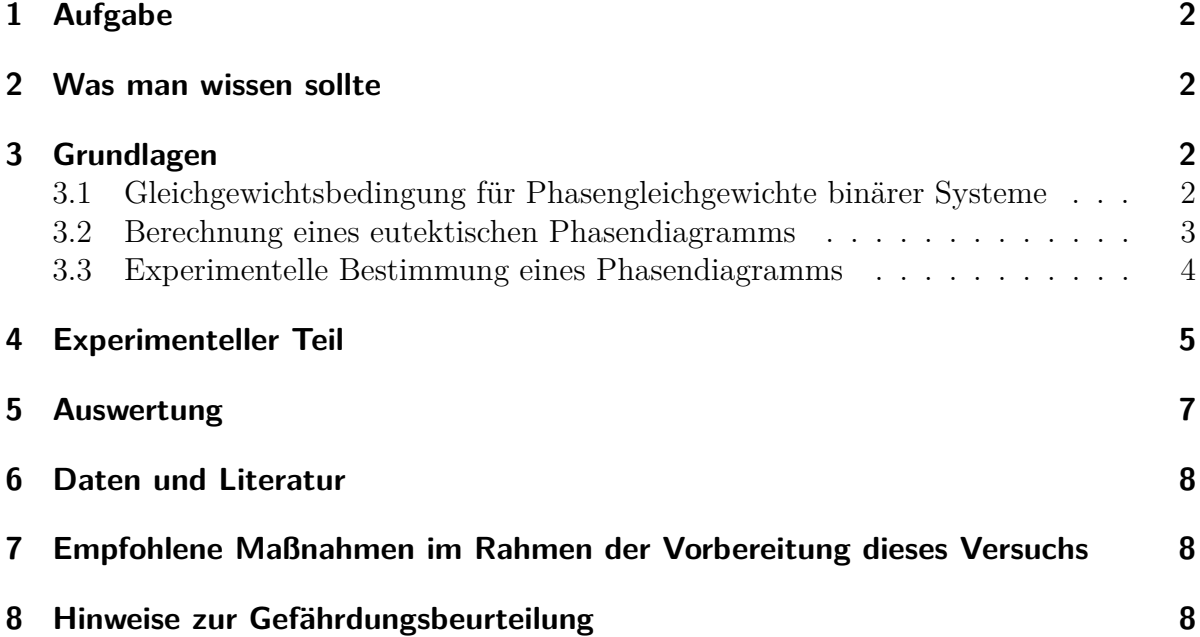

## **1 Aufgabe**

Es ist das *x*-*T*-Phasendiagramm von LiNO3-NaNO<sup>3</sup> mit Hilfe von Abkühlkurven zu bestimmen. Es soll ferner untersucht werden, ob man das Phasendiagramm mit einem einfachen Ansatz berechnen kann.

### **2 Was man wissen sollte**

Gleichgewichtsbedingungen für Phasengleichgewichte; Verlauf von ∆*mixH*, ∆*mixV* , ∆*mixG* und ∆*mixS* von idealen Mischungen als Funktion des Molenbruchs; kolligative Phänomene; experimentelle Methoden zur Bestimmung der Aktivität.

### **3 Grundlagen**

### **3.1 Gleichgewichtsbedingung für Phasengleichgewichte binärer Systeme**

Neben den Bedingungen für das thermische und das mechanische Gleichgewicht zwischen zwei Phasen *α* und *β*

Thermisches Gleichgewicht: 
$$
T(\alpha) = T(\beta)
$$
 (1)

Mechanisches Gleichgewicht:  $p(\alpha) = p(\beta)$  (2)

müssen auch die Bedingungen für das chemische Gleichgewicht der beiden Komponenten *A* und *B* in den beiden Phasen erfüllt sein, d. h. es gilt:

$$
\mu_A(\alpha) = \mu_A(\beta) \quad \text{und} \quad \mu_B(\alpha) = \mu_B(\beta). \tag{3}
$$

Zur Erinnerung: die chemischen Potenziale *µ<sup>A</sup>* bzw. *µ<sup>B</sup>* werden auch als die partielle molare Freie Enthalpie der Komponenten *A* und *B* bezeichnet. Sie sind allgemein wie folgt definiert:

$$
\mu_i = \left(\frac{\partial G}{\partial n_i}\right)_{T, p, n_{j \neq i}}, \qquad (4)
$$

d. h. bei konstanter Temperatur und konstantem Druck gilt für ein Zweikomponentensystem:

$$
dG = \left(\frac{\partial G}{\partial n_A}\right)_{T,p,n_B} dn_A + \left(\frac{\partial G}{\partial n_B}\right)_{T,p,n_A} dn_B = \mu_A dn_A + \mu_B dn_B.
$$
 (5)

Kennt man die Aktivität *a<sup>i</sup>* einer Komponente als Funktion des Molenbruchs *x<sup>i</sup>* und der Temperatur *T* in der Phase *α*, d. h. *a<sup>i</sup>* = *ai*(*α*; *x<sup>i</sup> , T*), so kann nach Festlegung eines Bezugszustands das chemische Potenzial dieser Komponente berechnet werden:

*µi*(*α*; *x<sup>i</sup> , T*). Ein möglicher Bezugszustand kann z. B. das chemische Potenzial der reinen Komponente,  $\mu_i^*(\alpha; T)$ , sein:

$$
\mu_i(\alpha; x_i, T) = \mu_i^*(\alpha; T) + RT \ln (a_i(\alpha; x_i, T)) . \tag{6}
$$

Gemäß der Gibbs-Duhem-Gleichung

$$
\sum_{i=A,B} x_i \mathrm{d}\mu_i = 0 \tag{7}
$$

können die partiellen molaren Größen nicht unabhängig von einander variiert werden. Durch Integration der Gibbs–Duhem-Gleichung ist *µ<sup>B</sup>* prizipiell aus *µ<sup>A</sup>* zugänglich. Die integrale molare Freie Enthalpie ergibt sich dann zu:

$$
G_m(\alpha; x_A, T) = x_A \mu_A(\alpha; x_A, T) + (1 - x_A) \mu_B(\alpha; x_A, T). \tag{8}
$$

#### **3.2 Berechnung eines eutektischen Phasendiagramms**

Im Praktikumsversuch soll das eutektische Phasendiagramm von LiNO3-NaNO<sup>3</sup> (*A*: Lithiumnitrat, *B*: Natriumnitrat) untersucht werden. Die beiden Festkörper sind im gesamten Konzentrationsbereich nicht mischbar. Die Liquiduskurven beginnen bei den Schmelzpunkten der beiden reinen Komponenten und fallen mit zunehmender Beimischung der zweiten Komponente ab. Sie treffen sich am eutektischen Punkt. Hier stehen drei Phasen miteinander im Gleichgewicht: reines festes  $LiNO<sub>3</sub>$ , reines festes  $NaNO<sub>3</sub>$ und eine flüssige Mischphase mit der eutektischen Zusammensetzung. Phasendiagramme dieses Typs können in einigen Fällen recht einfach berechnet werden, in dem man die Gefrierpunktserniedrigung für beide Komponenten bestimmt (kolligatives Phänomen).

Ausgangspunkt für diese Berechnung ist das Gleichgewicht des reinen Festkörpers *A* mit einer Flüssigkeit, die aus *A* und *B* besteht, d. h. bei konstanter Temperatur *T* gilt:

$$
\mu_A(s; T) = \mu_A^*(s; T) = \mu_A(l; T) = \mu_A^*(l; T) + RT \ln(a_A(l; T)))
$$
  
\n
$$
\Rightarrow \frac{\mu_A^*(s)}{T} - \frac{\mu_A^*(l)}{T} = R \ln(a_A(l)). \tag{9}
$$

Mit Hilfe der Gibbs-Helmholtz-Gleichung

$$
d\left(\frac{\mu}{T}\right) = \left(\frac{\partial(\mu/T)}{\partial T}\right)_p dT = \left(\frac{\partial(G_m/T)}{\partial T}\right)_p dT = -\frac{H_m}{T^2} dT \tag{10}
$$

erhält man bei *p* =konst.:

$$
d\left(\frac{\mu_A^*(s)}{T}\right) - d\left(\frac{\mu_A^*(l)}{T}\right) = R d\ln(a_A(l)) = -\frac{H_{A,m}^*(s)}{T^2} dT + \frac{H_{A,m}^*(l)}{T^2} dT ,\qquad (11)
$$

bzw.

$$
d\ln(a_A(l)) = \frac{H_{A,m}^*(l) - H_{A,m}^*(s)}{RT^2} dT = \frac{\Delta_{melt} H_{A,m}^*}{RT^2} dT.
$$
 (12)

Die einzige Annahme bestand bisher darin, dass die Löslichkeit der beiden Festkörper ineinander vernachlässigbar ist. Für die Integration von Gleichung (12) wird zudem angenommen, dass die Schmelzenthalpie der Reinstoffe (hier von *A*:  $\Delta_{melt} H_{A,m}^{*}$ ) unabhängig von der Temperatur sind.

$$
\int_{a_A(l)=1}^{a_A(l)} d\ln(a_A(l)) = \int_{T_{f,A}^*}^{T} \frac{\Delta_{melt} H_{A,m}^*}{RT^2} dT \approx \frac{\Delta H_{A,m}^*}{R} \int_{T_{f,A}^*}^{T} \frac{dT}{T^2}
$$
(13)

$$
\ln(a_A(l)) = \frac{\Delta H_{A,m}^*}{R} \left(\frac{1}{T_{f,A}^*} - \frac{1}{T}\right) \,. \tag{14}
$$

Nun nehmen wir noch an (3. Näherung), dass das Raoultsche Gesetz gültig sei (ideale Mischung), d. h. wir ersetzen die Aktivität durch den Molebruch:  $a_A(l) \approx x_A(l)$ 

$$
\ln\left(x_A(l)\right) = \frac{\Delta H_{A,m}^*}{R} \left(\frac{1}{T_{f,A}^*} - \frac{1}{T}\right) = \frac{\Delta H_{A,m}^*}{R} \left(\frac{1}{T_{f,A}^*} - \frac{1}{T(x_A)}\right) \,. \tag{15}
$$

*T* in Gleichung (15) ist die Liquidustemperatur bei der Zusammensetzung *xA*. Das ist die Temperatur, bei der die feste Phase aus der homogenen flüssigen Mischphase ausfällt. Formt man nach *T*(*xA*) um, erhält man den Verlauf der Liquidustemperatur im Phasendiagramm (alles im Rahmen der bisherigen Näherungen):

$$
T(x_A) = \left(\frac{1}{T_{f,A}^*} - \frac{R\ln(x_A(l))}{\Delta_{melt}H_{A,m}^*}\right)^{-1} \tag{16}
$$

Entsprechendes gilt für die Komponente *B*.

Nun kann man von reinem *A* und von reinem *B* beginnend die beiden Gefrierpunktserniedrigungskurven berechnen und in das Phasendiagramm einzeichnen, bis sie sich kreuzen. Der Kreuzungspunkt ist der berechnete eutektische Punkt, definiert durch die eutektische Konzentration, *xA,eut*, und die eutektische Temperatur, *Teut*.

#### **3.3 Experimentelle Bestimmung eines Phasendiagramms**

Phasendiagramme kann man relativ leicht mit Hilfe von Abkühlkurven bestimmen. Während eine homogene Phase kontinuierlich nach einem exponentiellen Zeitgesetz abkühlt, machen sich Phasenübergänge aufgrund der Wärmetönung, die sie begleiten, durch mehr oder weniger stark ausgeprägte Diskontinuitäten entlang der Abkühlkurve bemerkbar. Dies ist schematisch in Abbildung 1 dargestellt:

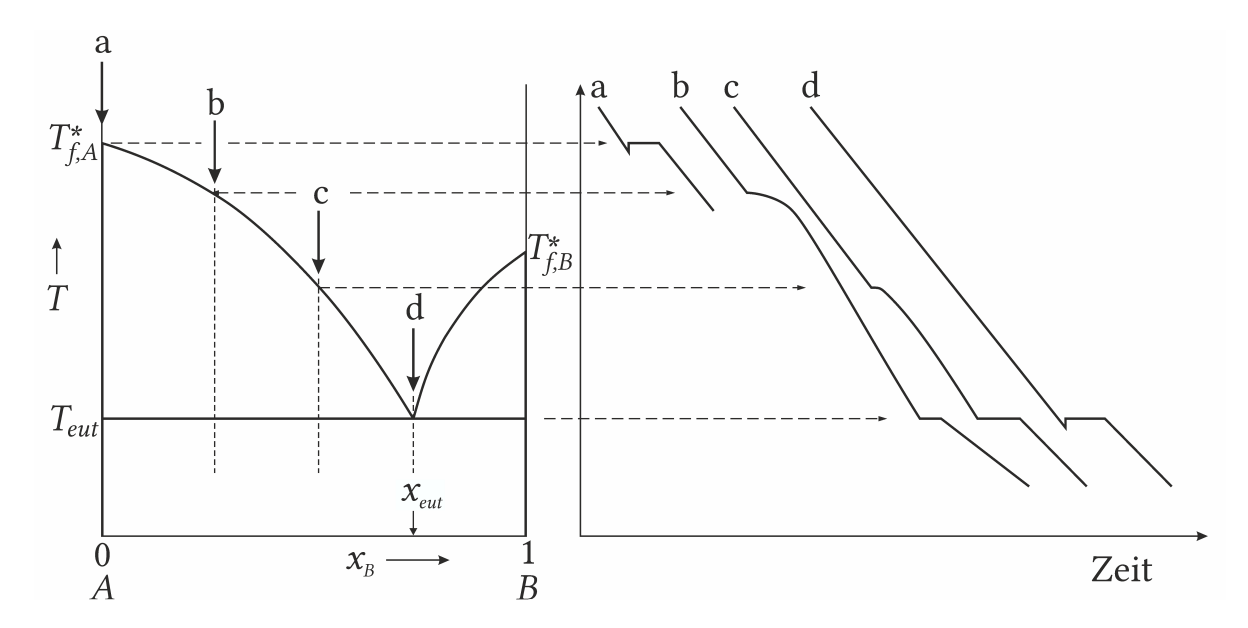

Abb. 1: Typisches Aussehen eines eutektischen Phasendiagramms. Es zeigt vollständige Mischbarkeit der Komponenten bei hohen Temperaturen in der flüssigen Phase und vollständige Unmischbarkeit der beiden reinen Feststoffe unterhalb der eutektischen Temperatur. In den annähernd dreiecksförmigen Phasenbereichen koexistiert der jeweils reine Feststoff mit einer flüssigen Mischphase. Das Aussehen der Abkühlkurven bei den Konzentrationen a bis d ist schematisch auf der rechten Seite gezeigt.

### **4 Experimenteller Teil**

Der Versuchsaufbau ist denkbar einfach (Abb. 2, links): Ein Reagenzglas ( $\varnothing \approx 10 \,\mathrm{mm}$ ) mit nicht mehr als 0*,*5 g Probensubstanz wird im Abzug in eine Stativhalterung eingespannt. Ein Mantelthermoelement ragt bis zur Bodenrundung in das Reagenzglas, ohne die Glaswandung zu berühren. Zum Beheizen und Verflüssigen der Salzmischung wird ein Bunsenbrenner verwendet.

**Temperaturmessung:** Die Thermospannung des Thermoelements wird mit einem Digitalmultimeter gemessen, dort in die Celsius-Skala umgerechnet und von einem angeschlossenen Computer aufgezeichnet. Dazu wir das Multimeter (z. B. Typ M-4660A) mit dem Thermoelement verbunden (gelber Stecker in die gelb umrandeten länglichen Buchsen links) und eingeschaltet. Überprüfen Sie, ob es mit der seriellen Schnittstelle (RS 232) des Rechners verbunden ist. Dann wird das Programm *Cosigraph 2* gestartet. Ziehen Sie nun mit der linken Maustaste aus dem Fenster "Konfigurationsobjekte" aus der Objektbibliothek das "Gerät" in das leere Fenster rechts. Im Fenster "Eigenschaften" müssen Sie nun das Modell des Digitalmultimeters einstellen (z. B. Metex M-4660A). Dann werden die beiden Objekte "Tabelle" und "Diagramm" in das Fenster rechts gezogen. Zunächst wird die Tabelle logisch mit dem Gerät verknüpft: wenn die Tabelle aktiviert ist, kann

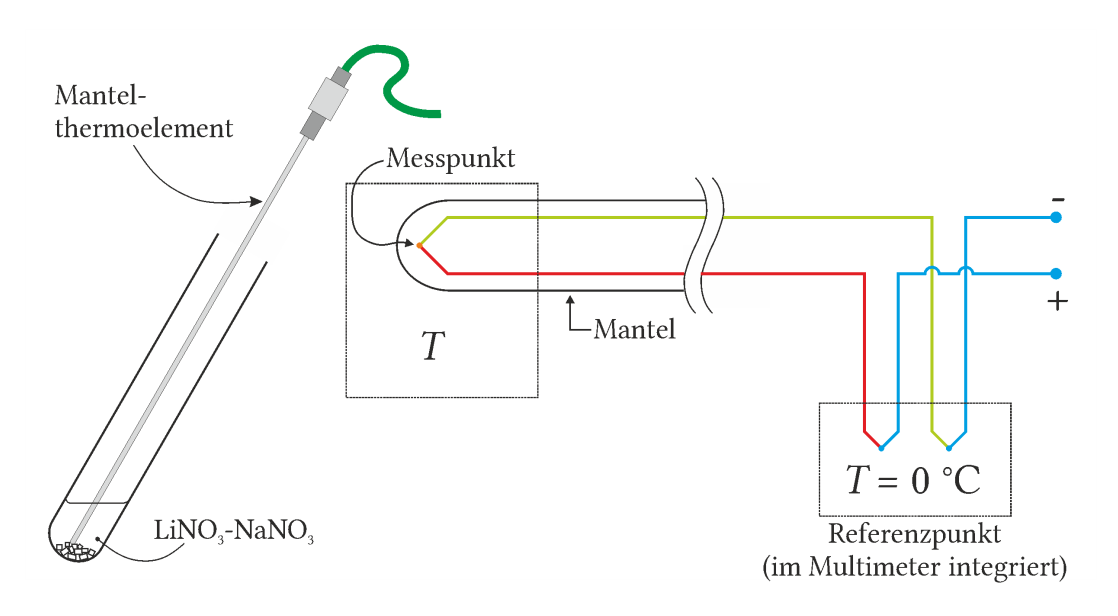

Abb. 2: Links: experimenteller Aufbau mit Reagenzglas, Probe und Mantelthermoelement. Rechts: schematische Darstellung eines Mantelthermoelements. Die Temperatur wird punktuell am Schweißpunkt der beiden Legierungen gemessen. Der Mantel ist mit  $\text{Al}_2\text{O}_3$ -Pulver als Isolationsmaterial gestopft. Der Übergang von den Thermodrähten (grün und rot) auf Kupferdraht (blau) liegt auf der Referenztemperatur, meistens 0 ◦C. Bei dem im Experiment verwendeten Thermoelement vom Typ K besteht der Plus-Pol aus einer NiCr-Legierung (*Chromel*) und der Minus-Pol aus einer NiAl-Legierung (*Alumel*). Die Thermokraft beträgt etwa 40 *µ*V*/*K. In modernen Digitalmultimetern befindet sich die Referenzstelle im Gerät. Dort wird die aktuelle Temperatur an der Kontaktstelle bestimmt und die Thermospannung entsprechend korrigiert. Mit Hilfe einer im Gerät einprogrammierten Thermoelementtabelle wird die Thermospannung in die Temperaturskala umgerechnet.

im Eigenschaftsfenster unter "Input" ein weiteres Fenster geöffnet werden. Unter "Verfügbare Objekte" findet sich nun "Device1", das mit der »-Taste in das rechte Fenster transferiert werden kann. "OK" schließt den Vorgang ab. "Device1" und "Tabelle2" sind nun mit einem Pfeil verbunden. Mit dem Diagramm "Graph3" geht man ebenso vor.

Um eine Messreihe zu starten, muss man zunächst unter "Messung" das Zeitintervall einstellen. Wählen Sie das kleinste Zeitintervall. Dann wird unter "Datei" die Verbindung zum Multimeter hergestellt. Mit dem Symbol  $\blacktriangleright$  startet man die Messung. Durch Doppelklicken auf die Symbole "Device", "Table" und "Graph" erscheinen Fenster mit dem aktuellen Wert im Display des Multimeters, mit der Tabelle der Messreihe und mit der grafischen Darstellung der Tabellenwerte. Mit dem Symbol wird die Messreihe gestoppt. Die gemessenen Daten können im Fenster "Tabelle" zur weiteren Auswertung exportiert werden.

**Durchführung:** Stellen Sie 8 Proben (NaNO<sub>3</sub>)<sub>*x*</sub>(LiNO<sub>3</sub>)<sub>1−*x*</sub> mit Molenbrüchen von *x* = 0 bis *x* = 1 her und füllen Sie die Salzproben in die bereit gestellten Reagenzgläser. Die Masse einer Probe sollte nicht wesentlich mehr als 0*,*5 g betragen.

Spannen Sie ein Reagenzglas wie in Abb. 2 gezeigt in eine Stativhalterung und justieren Sie das Mantelthermoelement so, dass seine Spitze in der Probe lokalisiert ist, aber nicht die Glaswandung berührt. Mit dem Bunsenbrenner kann die Probe verflüssigt werden. Heizen Sie die Proben möglichst nicht wesentlich über 500 ◦C auf, da sich die Nitrate irgendwann zersetzen. Die Salzproben sind ein wenig hygroskopisch und es können aus der Flüssigkeit Gasblasen aufsteigen. Lassen Sie die Probe einige Sekunden brodeln, da es die Durchmischung der Komponenten beschleunigt.

Nach Entziehen des Bunsenbrenners beginnt die Abkühlphase, die mit dem Multimeter aufgezeichnet werden soll. Kühlen Sie soweit ab, bis Sie sicher unterhalb der eutektischen Temperatur sind. (Mit welcher Probe können Sie die eutektische Temperatur am schnellsten bestimmen?) Zeichnen Sie für eine Probe mehrere Abkühlkurven auf und wählen Sie später die aus, die am besten auswertbar erscheint. Sie können unterdessen die Temperaturaufzeichnung weiterlaufen lassen, so dass alle Aufheiz- und Abkühlzyklen einer Probe in einer Grafik sichtbar sind und in einer Datei abgespeichert werden.

Nachdem Sie mit einer Probe fertig sind, stoppen Sie das Messprogramm und speichern die Messdaten im ".txt"-Format. Legen Sie dafür im Unterverzeichnis des Semesters (z. B. "Eigene Dateien\WS1819\Gruppen-Nr") ein weiteres Unterverzeichnis für Ihre Gruppe an. Für das Herunterladen der Daten ist es zweckmäßig einen Speicherbaustein mit USB-Anschluss ("Memory Stick") mitzubringen.

### **5 Auswertung**

- 1. Bestimmen Sie zunächst aus den Temperatur-Zeit-Kurven für reines  $LiNO<sub>3</sub>$  und NaNO<sup>3</sup> die Schmelzpunkte und vergleichen Sie mit Werten aus der Literatur. Als Besonderheit zeigt NaNO<sub>3</sub> unterhalb des Schmelzpunkts einen fest-fest-Phasenübergang. Können Sie ihn in Ihren Abkühlkurven sehen?
- 2. Bestimmen Sie dann die Temperaturen der Liquiduskurve und die eutektische Temperatur Ihrer Proben. Konstruieren Sie daraus das Phasendiagramm.
- 3. Berechnen Sie mit Hilfe von Gleichung (16) und der anhängenden Daten das Phasendiagramm und zeichnen Sie es in das Diagramm gemeinsam mit Ihren experimentellen Werten.
- 4. Schätzen Sie ab, wie präzise Sie die Phasenumwandlungstemperaturen in Ihrem Experiment bestimmen können. Leiten Sie daraus ab, mit welcher Genauigkeit Sie den eutektischen Punkt in Hinblick auf Temperatur und Zusammensetzung bestimmen können. Ergänzen Sie Ihre Messpunkte im Phasendiagramm mit den Temperatur- und Konzentrations-Fehlerbalken.

5. Liegt der berechnete eutektische Punkt innerhalb dieses Fehlerbereichs, oder können Sie eine systematische Abweichung feststellen? Was kann man daraus schließen?

### **6 Daten und Literatur**

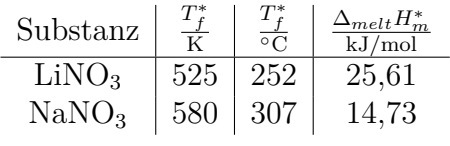

Literatur: Janz 1967

- 1. H. Okamoto und T. B. Massalski (Herausgeber), *Phase Diagrams of Binary Gold Alloys*, ASM Interantional, Metals Park (Ohio, USA) 1897.
- 2. G. J. Janz, *Molten Salt Handbook*, Academic Press, New York, 1967.

# **7 Empfohlene Maßnahmen im Rahmen der Vorbereitung dieses Versuchs**

Erstellen Sie sich eine Liste mit den ungefähren Einwaagen gemäß der folgenden Randbedingungen: die gesamte Probenmasse sollte zwischen 0*,*4 g und 0*,*6 g liegen, die Proben sollten einigermaßen gleichmäßig über den gesamten Molenbruch verteilt sein. Versuchen Sie das Phasendiagramm nach Gleichung (16) zu zeichnen.

### **8 Hinweise zur Gefährdungsbeurteilung**

- Denken Sie an die Verwendung des Bunsenbrenners,
- die Chemikalien (Verwendung und Entsorgung),
- die mögliche thermische Zersetzung der Nitrate (was entsteht dabei?),
- die üblichen Regeln für die IT-Sicherheit bei der Übertragung Ihrer Daten auf einen anderen Rechner.